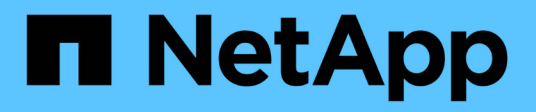

# **Gestion de l'utilisation de niveaux locaux (agrégats)**

ONTAP 9

NetApp September 12, 2024

This PDF was generated from https://docs.netapp.com/fr-fr/ontap/disks-aggregates/manage-use-localtiers-overview-task.html on September 12, 2024. Always check docs.netapp.com for the latest.

# **Sommaire**

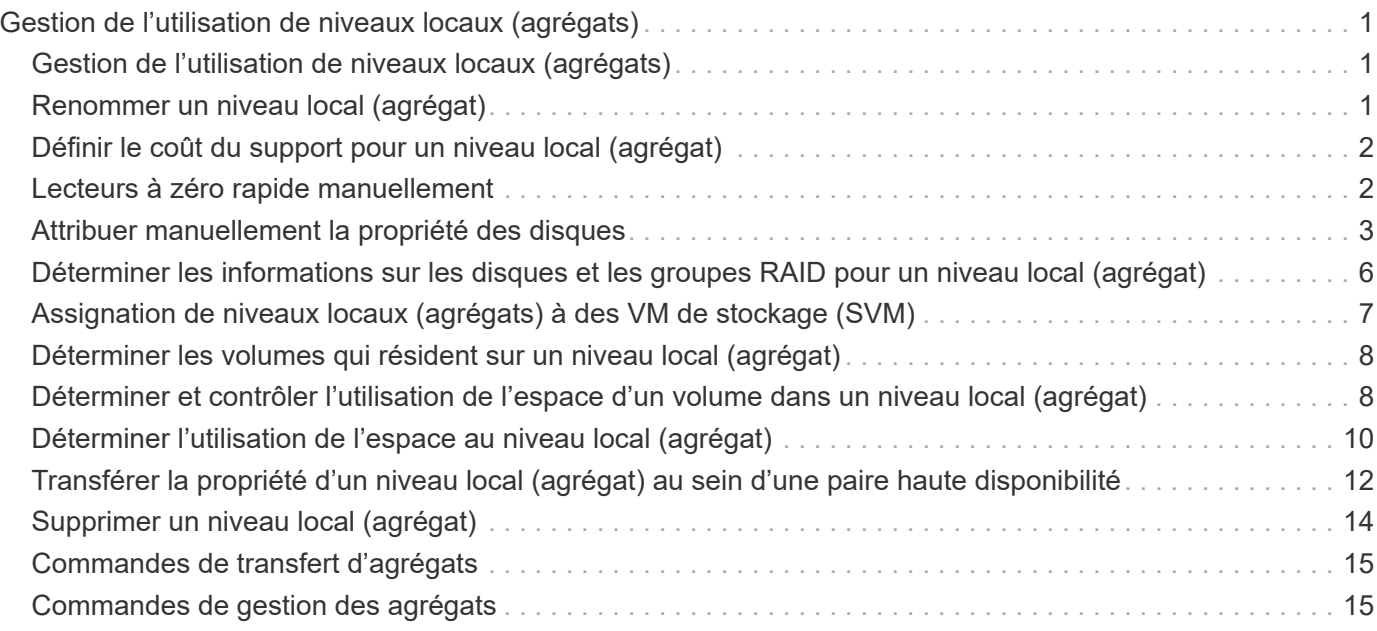

# <span id="page-2-0"></span>**Gestion de l'utilisation de niveaux locaux (agrégats)**

# <span id="page-2-1"></span>**Gestion de l'utilisation de niveaux locaux (agrégats)**

Une fois que vous avez créé des niveaux locaux (agrégats), vous pouvez gérer leur utilisation.

Vous pouvez effectuer les tâches suivantes :

- ["Renommer un niveau local \(agrégat\)"](#page-2-2)
- ["Définir le coût du support pour un niveau local \(agrégat\)"](#page-3-0)
- ["Déterminer les informations sur les disques et les groupes RAID pour un niveau local \(agrégat\)"](#page-7-0)
- ["Assignation de niveaux locaux \(agrégats\) à des VM de stockage \(SVM\)"](#page-8-0)
- ["Déterminer les volumes qui résident sur un niveau local \(agrégat\)"](#page-9-0)
- ["Déterminer et contrôler l'utilisation de l'espace d'un volume dans un niveau local \(agrégat\)"](#page-9-1)
- ["Déterminer l'utilisation de l'espace au niveau local \(agrégat\)"](#page-11-0)
- ["Transférer la propriété de niveau local \(agrégat\) au sein d'une paire haute disponibilité"](#page-13-0)
- ["Supprimer un niveau local \(agrégat\)"](#page-15-0)

# <span id="page-2-2"></span>**Renommer un niveau local (agrégat)**

Vous pouvez renommer un niveau local (agrégat). La méthode à suivre dépend de l'interface que vous utilisez—System Manager ou de l'interface de ligne de commandes :

### **System Manager Utilisez System Manager pour renommer un niveau local (agrégat)**

Depuis ONTAP 9.10.1, vous pouvez modifier le nom d'un niveau local (agrégat).

### **Étapes**

- 1. Dans System Manager, cliquez sur **stockage > niveaux**.
- 2. Cliquez sur  $\frac{1}{2}$  en regard du nom du niveau local.
- 3. Sélectionnez **Renommer**.
- 4. Spécifiez un nouveau nom pour le niveau local.

### **CLI**

**Utilisez l'interface de ligne de commande pour renommer un niveau local (agrégat)**

### **Étape**

1. À l'aide de l'interface de ligne de commandes, renommer le niveau local (agrégat) :

storage aggregate rename -aggregate *aggr-name* -newname *aggr-new-name*

L'exemple suivant renomme un agrégat nommé « aggr5 » en « sales-aggr » :

> storage aggregate rename -aggregate aggr5 -newname sales-aggr

# <span id="page-3-0"></span>**Définir le coût du support pour un niveau local (agrégat)**

Depuis ONTAP 9.11.1, System Manager permet de définir le coût du support pour un niveau local (agrégat).

### **Étapes**

- 1. Dans System Manager, cliquez sur **stockage > niveaux**, puis sur **définir le coût du support** dans les mosaïques de niveau local (agrégat) souhaitées.
- 2. Sélectionnez **niveaux actifs et inactifs** pour activer la comparaison.
- 3. Entrez un type de devise et un montant.

Lorsque vous saisissez ou modifiez le coût du support, la modification est effectuée dans tous les types de support.

# <span id="page-3-1"></span>**Lecteurs à zéro rapide manuellement**

Sur les systèmes récemment installés avec ONTAP 9.4 ou version ultérieure et les systèmes réinitialisés avec ONTAP 9.4 ou version ultérieure, *FAST remise à zéro* est utilisé pour zéro disque.

Avec *FAST remise à zéro*, les entraînements sont remis à zéro en secondes. Cette opération est effectuée automatiquement avant le provisionnement et réduit considérablement le temps nécessaire pour initialiser le système, créer des agrégats ou développer des agrégats lors de l'ajout de disques de rechange.

*Fast Rremise à zéro* est pris en charge à la fois sur les disques SSD et les disques durs.

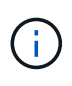

*Fast remise à zéro* n'est pas pris en charge sur les systèmes mis à niveau à partir de ONTAP 9.3 ou version antérieure. ONTAP 9.4 ou version ultérieure doit être récemment installé ou le système doit être réinitialisé. Dans ONTAP 9.3 et versions antérieures, le processus de mise à zéro des disques est également automatique par ONTAP, mais ce processus prend plus de temps.

Si vous devez mettre manuellement à zéro un lecteur, vous pouvez utiliser l'une des méthodes suivantes. Dans ONTAP 9.4 et versions ultérieures, la remise à zéro manuelle d'un disque ne prend également que quelques secondes.

### **Commande CLI**

#### **Utilisez une commande CLI pour les disques rapides à zéro**

#### **Description de la tâche**

Des privilèges d'administrateur sont requis pour utiliser cette commande.

#### **Étapes**

1. Entrez la commande CLI :

storage disk zerospares

#### **Options du menu de démarrage**

**Sélectionnez les options du menu de démarrage sur disques rapides à zéro**

#### **Description de la tâche**

- L'amélioration de la remise à zéro rapide ne prend pas en charge les systèmes mis à niveau depuis une version antérieure à ONTAP 9.4.
- Si un nœud du cluster contient un niveau local (agrégat) avec des disques à remise à zéro rapide, vous ne pouvez pas rétablir le cluster à la version ONTAP 9.2 ou antérieure.

#### **Étapes**

- 1. Dans le menu de démarrage, sélectionnez l'une des options suivantes :
	- (4) nettoyer la configuration et initialiser tous les disques
	- (9a) départition de tous les disques et suppression de leurs informations de propriété
	- (9b) nettoyer la configuration et initialiser le nœud avec des disques entiers

## <span id="page-4-0"></span>**Attribuer manuellement la propriété des disques**

Les disques doivent être au sein d'un nœud avant de pouvoir être utilisés dans un niveau local (agrégat).

#### **Description de la tâche**

- Si vous attribuez manuellement la propriété d'une paire haute disponibilité qui n'est pas initialisée et ne dispose pas uniquement de tiroirs DS460C, utilisez l'option 1.
- Si vous initialisez une paire haute disponibilité ne comportant que des tiroirs DS460C, utilisez l'option 2 pour attribuer manuellement la propriété des disques racines.

#### **Option 1 : la plupart des paires haute disponibilité**

Si vous disposez d'une paire haute disponibilité qui n'est pas initialisée et ne dispose pas uniquement de tiroirs DS460C, utilisez cette procédure pour attribuer manuellement la propriété.

#### **Description de la tâche**

- Les disques pour lesquels vous attribuez la propriété doivent se trouver dans un tiroir physiquement connecté au nœud auquel vous êtes propriétaire.
- Si vous utilisez des disques d'un niveau local (agrégat) :
	- Les disques doivent être au sein d'un nœud avant de pouvoir être utilisés dans un niveau local (agrégat).
	- Vous ne pouvez pas réaffecter la propriété d'un disque utilisé dans un niveau local (agrégat).

#### **Étapes**

1. Utiliser l'interface de ligne de commande pour afficher tous les disques non détenus :

storage disk show -container-type unassigned

2. Affectez chaque disque :

storage disk assign -disk *disk\_name* -owner *owner\_name*

Vous pouvez utiliser le caractère générique pour attribuer plusieurs disques à la fois. Si vous réassignez un disque de réserve qui appartient déjà à un nœud différent, vous devez utiliser l'option " force".

Pour une paire haute disponibilité que vous initialisez et qui ne possède que des tiroirs DS460C, utilisez cette procédure pour attribuer manuellement la propriété des disques racine.

#### **Description de la tâche**

• Lorsque vous initialisez une paire haute disponibilité ne comportant que des tiroirs DS460C, vous devez attribuer manuellement les disques racines afin de respecter la règle relative au demi-tiroir.

Après l'initialisation (démarrage) des paires haute disponibilité, l'assignation automatique de la propriété des disques est automatiquement activée et utilise la règle du demi-tiroir pour attribuer la propriété aux disques restants (autres que les disques racines) et à tous les disques ajoutés à l'avenir, comme le remplacement des disques défaillants, répondant au message de « faible capacité », ou en ajoutant de la capacité.

Pour en savoir plus sur la politique de demi-tiroir, consultez le sujet ["À propos de l'assignation](https://docs.netapp.com/fr-fr/ontap/disks-aggregates/disk-autoassignment-policy-concept.html) [automatique de Disk Ownership".](https://docs.netapp.com/fr-fr/ontap/disks-aggregates/disk-autoassignment-policy-concept.html)

• La technologie RAID nécessite un minimum de 10 disques par paire haute disponibilité (5 pour chaque nœud) pour tout disque NL-SAS de plus de 8 To dans un tiroir DS460C.

#### **Étapes**

- 1. Si vos étagères DS460C ne sont pas entièrement remplies, procédez comme suit ; sinon, passez à l'étape suivante.
	- a. Installez tout d'abord les lecteurs dans la rangée avant (baies de lecteurs 0, 3, 6 et 9) de chaque tiroir.

L'installation des entraînements dans la rangée avant de chaque tiroir permet un débit d'air correct et empêche la surchauffe.

b. Pour les disques restants, répartissez-les uniformément entre les tiroirs.

Remplissez les rangées de tiroirs d'avant en arrière. Si vous ne disposez pas de suffisamment de disques pour remplir les rangées, installez-les par paires de sorte que les disques occupent les côtés gauche et droit d'un tiroir de manière uniforme.

L'illustration suivante montre la numérotation et les emplacements des baies de lecteur dans un tiroir DS460C.

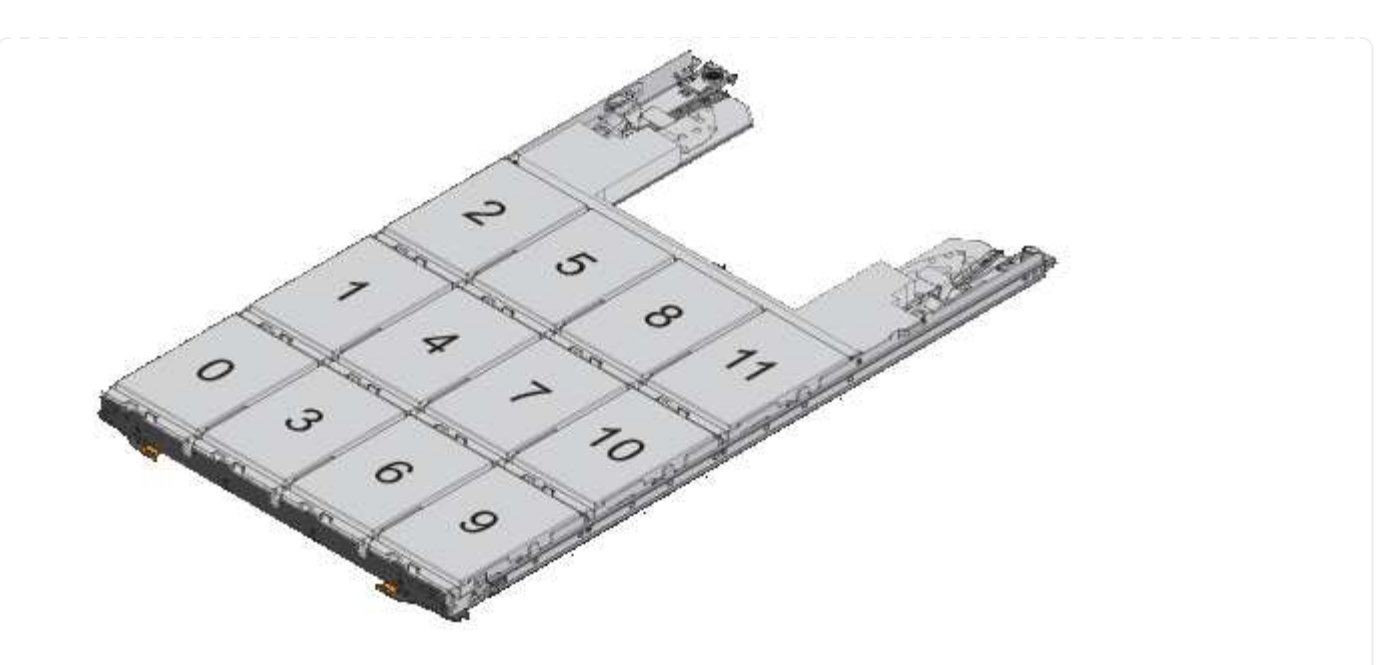

- 2. Connectez-vous au cluster shell en utilisant la LIF node-management ou la LIF cluster-management.
- 3. Attribuez manuellement les lecteurs racine de chaque tiroir pour qu'ils soient conformes à la stratégie demi-tiroir à l'aide des sous-étapes suivantes :

La règle demi-tiroir vous permet d'affecter la moitié gauche des lecteurs d'un tiroir (baies 0 à 5) au nœud A et la moitié droite des lecteurs d'un tiroir (baies 6 à 11) au nœud B.

- a. Afficher tous les disques non possédés : storage disk show -container-type unassigned`
- b. Assigner les disques root: storage disk assign -disk disk\_name -owner owner\_name

Vous pouvez utiliser le caractère générique pour attribuer plusieurs disques à la fois.

### <span id="page-7-0"></span>**Déterminer les informations sur les disques et les groupes RAID pour un niveau local (agrégat)**

Certaines tâches d'administration de niveau local (agrégat) nécessitent de savoir quels types de disques composent le niveau local, leur taille, leur checksum et leur état, qu'ils soient partagés avec d'autres niveaux locaux, ainsi que la taille et la composition des groupes RAID.

#### **Étape**

1. Afficher les disques de l'agrégat, par groupe RAID :

storage aggregate show-status *aggr\_name*

Les disques sont affichés pour chaque groupe RAID de l'agrégat.

Vous pouvez afficher le type RAID du disque (données, parité, parité) dans le Position colonne. Si le Position s'affiche shared, Le lecteur est ensuite partagé : s'il s'agit d'un disque dur, il s'agit d'un disque

```
cluster1::> storage aggregate show-status nodeA_fp_1
Owner Node: cluster1-a
Aggregate: nodeA fp 1 (online, mixed raid type, hybrid) (block checksums)
 Plex: /nodeA fp 1/plex0 (online, normal, active, pool0)
  RAID Group /nodeA fp 1/plex0/rg0 (normal, block checksums, raid dp)
                                          Usable Physical
      Position Disk Pool Type RPM Size Size Status
      -------- ---------- ---- ----- ------ -------- -------- -------
      shared 2.0.1 0 SAS 10000 472.9GB 547.1GB (normal)
      shared 2.0.3 0 SAS 10000 472.9GB 547.1GB (normal)
      shared 2.0.5 0 SAS 10000 472.9GB 547.1GB (normal)
      shared 2.0.7 0 SAS 10000 472.9GB 547.1GB (normal)
      shared 2.0.9 0 SAS 10000 472.9GB 547.1GB (normal)
      shared 2.0.11 0 SAS 10000 472.9GB 547.1GB (normal)
    RAID Group /nodeA_flashpool_1/plex0/rg1
    (normal, block checksums, raid4) (Storage Pool: SmallSP)
                                          Usable Physical
      Position Disk Pool Type RPM Size Size Status
      -------- ---------- ---- ----- ------ -------- -------- -------
    shared 2.0.13 0 SSD - 186.2GB 745.2GB (normal)
      shared 2.0.12 0 SSD - 186.2GB 745.2GB (normal)
8 entries were displayed.
```
### <span id="page-8-0"></span>**Assignation de niveaux locaux (agrégats) à des VM de stockage (SVM)**

Si vous attribuez un ou plusieurs niveaux locaux (agrégats) à une machine virtuelle de stockage (Storage VM ou SVM, anciennement appelée Vserver), vous pouvez uniquement utiliser les niveaux locaux pour contenir des volumes pour cette machine virtuelle de stockage (SVM).

#### **Ce dont vous avez besoin**

La machine virtuelle de stockage et les niveaux locaux que vous souhaitez attribuer à cette machine virtuelle de stockage doivent déjà exister.

#### **Description de la tâche**

En attribuant des niveaux locaux à vos VM de stockage, il est important d'isoler les VM de stockage les uns des autres. C'est particulièrement important dans un environnement en colocation.

### **Étapes**

1. Vérifier la liste des niveaux locaux (agrégats) déjà affectés à la SVM :

vserver show -fields aggr-list

Les agrégats actuellement affectés au SVM sont affichés. Si aucun agrégat n'est attribué, "-" s'affiche.

2. Ajoutez ou supprimez des agrégats affectés, selon vos besoins :

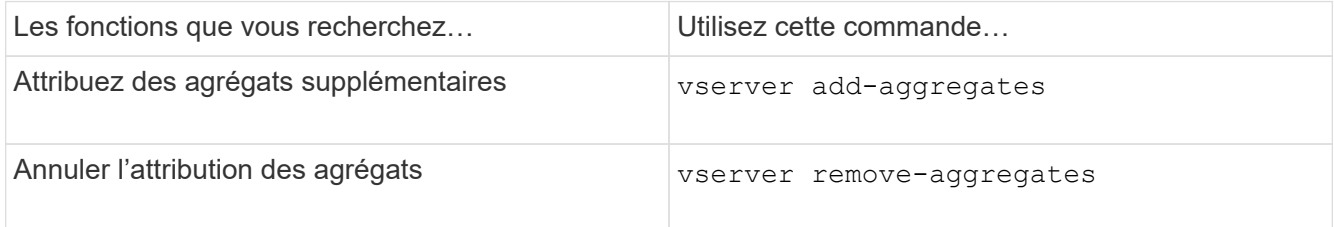

Les agrégats répertoriés sont affectés ou supprimés du SVM. Si le SVM possède déjà des volumes qui utilisent un agrégat qui n'est pas affecté à la SVM, un message d'avertissement est affiché, mais la commande se termine avec succès. Tous les agrégats qui ont déjà été affectés au SVM et qui n'ont pas été nommés dans la commande ne sont pas affectés.

#### **Exemple**

Dans l'exemple suivant, les agrégats aggr1 et aggr2 sont affectés à SVM svm1 :

```
vserver add-aggregates -vserver svml -aggregates aggr1, aggr2
```
### <span id="page-9-0"></span>**Déterminer les volumes qui résident sur un niveau local (agrégat)**

Vous devrez peut-être déterminer quels volumes résident sur un niveau local (agrégat) avant d'effectuer des opérations sur le niveau local, par exemple le déplacer ou le mettre hors ligne.

#### **Étapes**

1. Pour afficher les volumes qui résident sur un agrégat, entrez

volume show -aggregate aggregate name

Tous les volumes qui résident sur l'agrégat spécifié sont affichés.

### <span id="page-9-1"></span>**Déterminer et contrôler l'utilisation de l'espace d'un volume dans un niveau local (agrégat)**

Vous pouvez déterminer quels volumes FlexVol utilisent le plus d'espace d'un niveau local (agrégat) et, plus précisément, les fonctionnalités du volume.

Le volume show-footprint la commande fournit des informations sur l'empreinte d'un volume ou son utilisation de l'espace dans l'agrégat contenant.

Le volume show-footprint la commande affiche des détails sur l'utilisation de l'espace pour chaque volume d'un agrégat, y compris les volumes offline. Cette commande permet de rapprocher l'écart entre la sortie du volume show-space et aggregate show-space commandes. Tous les pourcentages sont calculés en pourcentage de la taille de l'agrégat.

L'exemple suivant montre le volume show-footprint sortie de la commande pour un volume appelé testvol :

```
cluster1::> volume show-footprint testvol
     Vserver : thevs
     Volume : testvol
   Feature Used Used%
     -------------------------------- ---------- -----
   Volume Data Footprint 120.6MB 4%
   Volume Guarantee 1.88GB 71%
   Flexible Volume Metadata 11.38MB 0%
   Delayed Frees 2.36MB 0%
   Total Footprint 2.01GB 76%
```
Le tableau suivant explique certaines lignes clés de la sortie du volume show-footprint commande et ce que vous pouvez faire pour essayer de réduire l'utilisation de l'espace grâce à cette fonctionnalité :

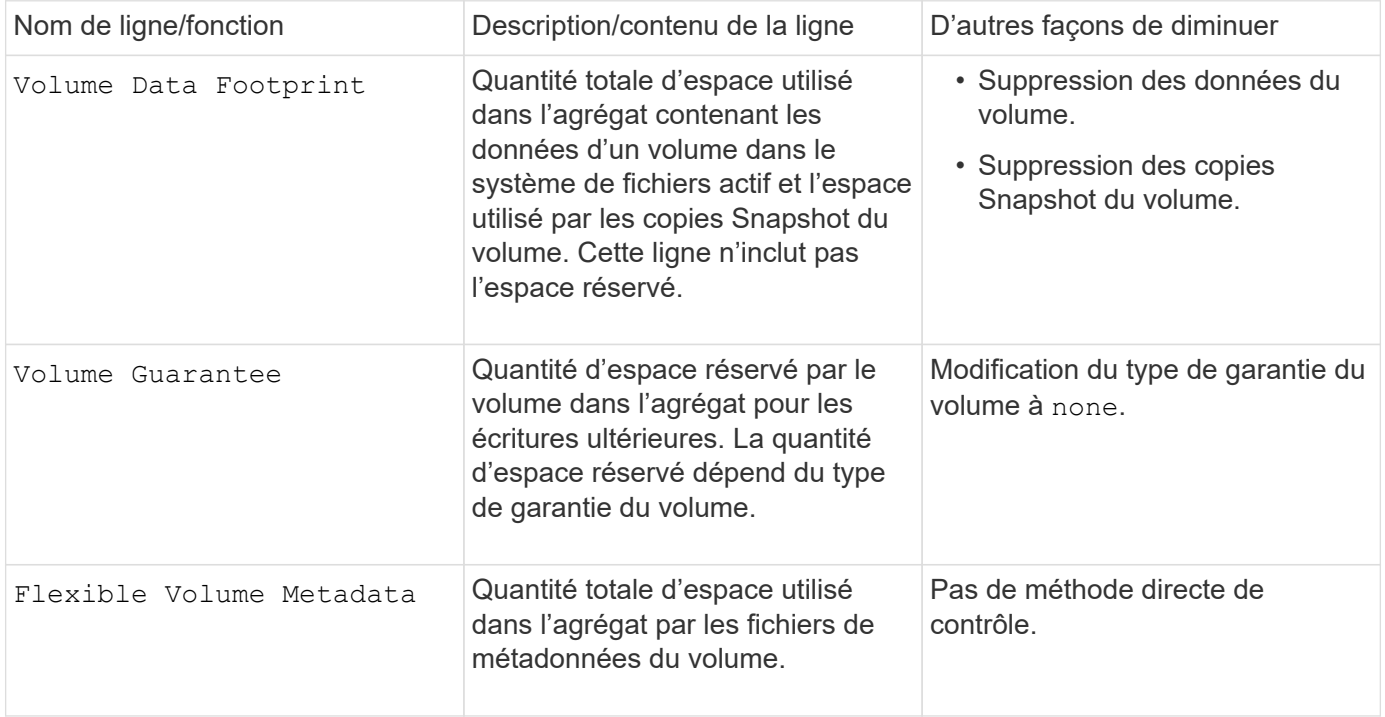

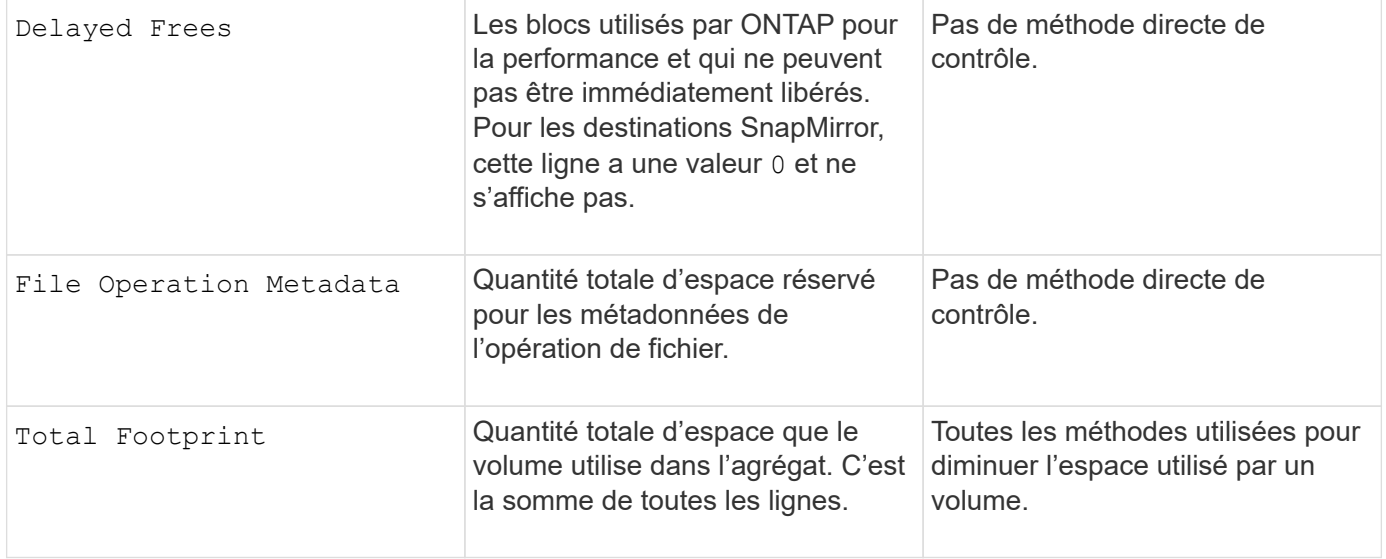

#### **Informations associées**

["Rapport technique NetApp 3483 : « Thin Provisioning » dans un environnement d'entreprise NetApp SAN ou](http://www.netapp.com/us/media/tr-3483.pdf) [IP SAN"](http://www.netapp.com/us/media/tr-3483.pdf)

# <span id="page-11-0"></span>**Déterminer l'utilisation de l'espace au niveau local (agrégat)**

Vous pouvez afficher la quantité d'espace utilisée par tous les volumes d'un ou plusieurs niveaux locaux (agrégats) afin de libérer de l'espace.

WAFL réserve un pourcentage de l'espace disque total pour les métadonnées et les performances au niveau de l'agrégat. L'espace utilisé pour la maintenance des volumes de l'agrégat vient de la réserve WAFL et ne peut pas être modifié.

Dans les agrégats de moins de 30 To, WAFL réserve 10 % de l'espace disque total pour les métadonnées et les performances au niveau de l'agrégat.

À partir de ONTAP 9.12.1, dans des agrégats de 30 To ou plus, la quantité d'espace disque réservé pour les métadonnées et les performances au niveau de l'agrégat diminue. L'espace utilisable des agrégats est donc 5 % plus important. La disponibilité de ces économies d'espace varie en fonction de votre plateforme et de votre version d'ONTAP.

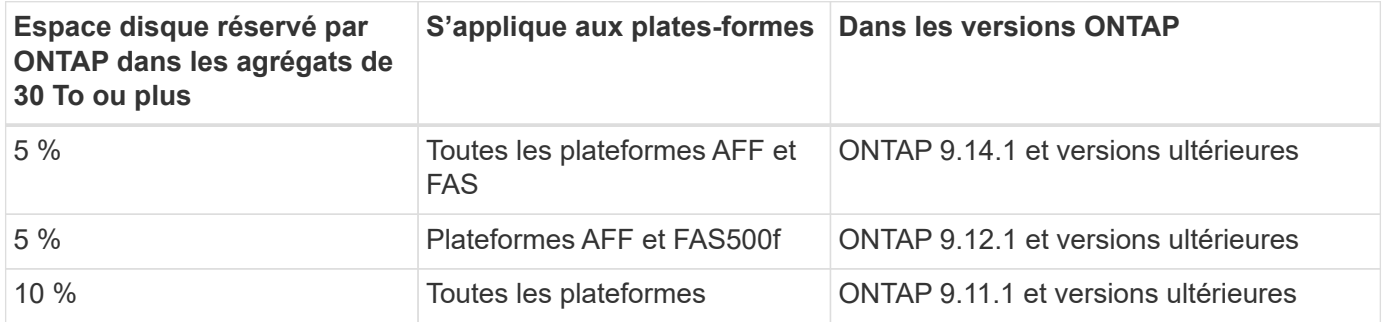

Vous pouvez afficher l'utilisation de l'espace par tous les volumes d'un ou plusieurs agrégats avec aggregate show-space commande. Cela vous permet de déterminer quels volumes consomment le plus d'espace de leurs agrégats contenant afin de pouvoir mettre en œuvre des actions pour libérer plus d'espace.

L'espace utilisé d'un agrégat est directement affecté par l'espace utilisé sur les volumes FlexVol qu'il contient.

Les mesures que vous prenez pour augmenter l'espace d'un volume affectent également l'espace de l'agrégat.

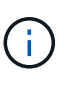

À partir de ONTAP 9.15.1, deux nouveaux compteurs de métadonnées sont disponibles. En plus des modifications apportées à plusieurs compteurs existants, vous pouvez obtenir une vue plus claire de la quantité de données utilisateur allouées. Voir ["Détermination de l'utilisation de](https://docs.netapp.com/fr-fr/ontap/volumes/determine-space-usage-volume-aggregate-concept.html) [l'espace dans un volume ou un agrégat"](https://docs.netapp.com/fr-fr/ontap/volumes/determine-space-usage-volume-aggregate-concept.html) pour en savoir plus.

Les lignes suivantes sont incluses dans le aggregate show-space sortie de la commande :

#### • **Empreintes de volume**

Total de l'ensemble des empreintes des volumes de l'agrégat. Il inclut tout l'espace utilisé ou réservé par toutes les données et métadonnées de tous les volumes de l'agrégat contenant.

#### • **Métadonnées agrégées**

L'ensemble des métadonnées du système de fichiers requises par l'agrégat, telles que les bitmaps d'allocation et les fichiers d'inodes.

#### • **Réserve snapshot**

Quantité d'espace réservé pour les copies Snapshot de l'agrégat, sur la base de la taille du volume. Elle est considérée comme un espace utilisé et n'est pas disponible pour le volume, l'agrégat des données ou des métadonnées.

#### • **Réserve snapshot inutilisable**

Quantité d'espace initialement allouée à la réserve Snapshot de l'agrégat non disponible pour les copies Snapshot de l'agrégat, car elle est utilisée par les volumes associés à l'agrégat. Ne peut avoir lieu que pour les agrégats avec une réserve Snapshot d'agrégat non nulle.

#### • **Total utilisé**

Somme de l'espace utilisé ou réservé dans l'agrégat par volumes, métadonnées ou copies Snapshot.

#### • **Physique totale utilisée**

Quantité d'espace utilisée pour les données actuellement (au lieu d'être exclusivement réservée à une utilisation ultérieure). Inclut l'espace utilisé par les copies Snapshot de l'agrégat.

L'exemple suivant montre le aggregate show-space Sortie de la commande d'un agrégat dont la réserve Snapshot est de 5 %. Si la réserve Snapshot était 0, la ligne ne s'affiche pas.

cluster1::> storage aggregate show-space Aggregate : wqa\_gx106\_aggr1 Feature **Internal Construction Construction** Used Used 8 -------------------------------- ---------- ------ Volume Footprints 101.0MB 0% Aggregate Metadata and 300KB 0% Snapshot Reserve 5.98GB 5% Total Used 6.07GB 5% Total Physical Used 34.82KB 0%

#### **Informations associées**

- ["Article de la base de connaissances : utilisation de l'espace"](https://kb.netapp.com/Advice_and_Troubleshooting/Data_Storage_Software/ONTAP_OS/Space_Usage)
- ["Libérez jusqu'à 5 % de capacité en passant à ONTAP 9.12.1"](https://www.netapp.com/blog/free-up-storage-capacity-upgrade-ontap/)

### <span id="page-13-0"></span>**Transférer la propriété d'un niveau local (agrégat) au sein d'une paire haute disponibilité**

Vous pouvez modifier la propriété des niveaux locaux (agrégats) entre les nœuds d'une paire haute disponibilité sans interrompre les services des niveaux locaux.

Les deux nœuds d'une paire haute disponibilité sont physiquement connectés aux disques ou aux LUN de baie des autres. Chaque LUN de disque ou de baie est détenue par un des nœuds.

La propriété de tous les disques ou LUN de baie au sein d'un niveau local (agrégat) passe temporairement d'un nœud à l'autre lorsqu'un basculement se produit. Cependant, les opérations de relocalisation des niveaux locaux peuvent également modifier définitivement la propriété (par exemple, si elles sont effectuées pour équilibrer la charge). La propriété change sans processus de copie des données ni déplacement physique des disques ou des LUN de baies.

#### **Description de la tâche**

• Comme les limites de nombre de volumes sont validées par programmation lors des opérations de relocalisation de niveau local, il n'est pas nécessaire de vérifier cette valeur manuellement.

Si le nombre de volumes dépasse la limite prise en charge, l'opération de transfert de niveau local échoue et un message d'erreur s'affiche.

• Vous ne devez pas lancer le transfert de niveau local lorsque des opérations au niveau du système sont en cours sur le nœud source ou de destination ; de même, vous ne devez pas démarrer ces opérations pendant le transfert de niveau local.

Ces opérations peuvent inclure les opérations suivantes :

- Basculement
- Rétablissement
- Arrêt
- Une autre opération de transfert de niveau local
- Évolution de la propriété des disques
- Opérations locales de configuration du niveau ou des volumes
- Remplacement du contrôleur de stockage
- Mise à niveau de ONTAP
- Restauration de ONTAP
- Si vous disposez d'une configuration MetroCluster, vous ne devez pas lancer la relocalisation des niveaux locaux pendant que les opérations de reprise sur incident (*basculement*, *rétablissement* ou *rétablissement*) sont en cours.
- Si vous disposez d'une configuration MetroCluster et que vous lancez une relocalisation des niveaux locaux sur un niveau local commuté, l'opération peut échouer car elle dépasse le nombre maximal de volumes du partenaire de DR.
- Vous ne devez pas lancer le transfert de niveau local sur des agrégats corrompus ou soumis à des opérations de maintenance.
- Avant de lancer la relocalisation des niveaux locaux, vous devez enregistrer les « core dumps » sur les nœuds source et de destination.

#### **Étapes**

1. Afficher les agrégats du nœud pour vérifier quels agrégats déplacer et vérifier qu'ils sont en ligne et en bon état :

```
storage aggregate show -node source-node
```
La commande suivante montre six agrégats sur les quatre nœuds du cluster. Tous les agrégats sont en ligne. NODE1 et NODE3 forment une paire HA, tandis que les nœuds 2 et Node4 forment une paire HA.

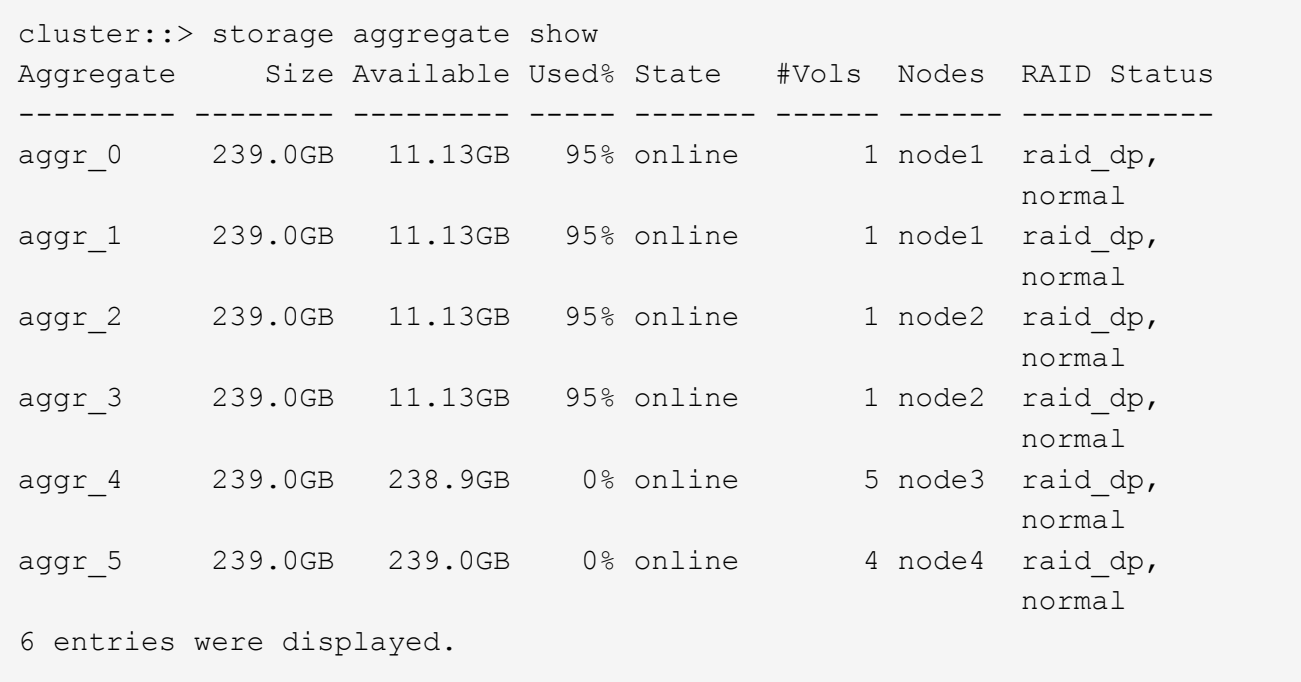

2. Lancer la commande pour démarrer le transfert d'agrégat :

storage aggregate relocation start -aggregate-list *aggregate-1*, *aggregate-2*… -node *source-node* -destination *destination-node*

La commande suivante déplace les agrégats aggr\_1 et aggr\_2 du nœud 1 vers le nœud 3. Node4 est le partenaire HA de Node1. Les agrégats ne peuvent être déplacés qu'au sein de la paire haute disponibilité.

```
cluster:: > storage aggregate relocation start -aggregate-list aggr 1,
aggr 2 -node node1 -destination node3
Run the storage aggregate relocation show command to check relocation
status.
node1::storage aggregate>
```
3. Suivre la progression du transfert d'agrégats avec le storage aggregate relocation show commande :

storage aggregate relocation show -node *source-node*

La commande suivante affiche la progression des agrégats en cours de déplacement vers le nœud 3 :

```
cluster::> storage aggregate relocation show -node node1
Source Aggregate Destination Relocation Status
------ ----------- ------------- ------------------------
node1
     aggr<sub>1</sub> node3 In progress, module: wafl
     aggr 2 node3 Not attempted yet
2 entries were displayed.
node1::storage aggregate>
```
Lorsque la relocalisation est terminée, la sortie de cette commande affiche chaque agrégat avec un statut de relocalisation "Done".

### <span id="page-15-0"></span>**Supprimer un niveau local (agrégat)**

Vous pouvez supprimer un niveau local (agrégat) s'il n'y a pas de volumes au niveau local.

Le storage aggregate delete commande supprime un agrégat de stockage. La commande échoue si des volumes sont présents sur l'agrégat. Si l'agrégat dispose d'un magasin d'objets associé, alors en plus de supprimer l'agrégat, la commande supprime également les objets du magasin d'objets. Aucune modification n'a été apportée à la configuration du magasin d'objets dans le cadre de cette commande.

L'exemple suivant supprime un agrégat nommé « aggr1 » :

```
> storage aggregate delete -aggregate aggr1
```
# <span id="page-16-0"></span>**Commandes de transfert d'agrégats**

Il existe des commandes ONTAP spécifiques pour déplacer la propriété des agrégats au sein d'une paire haute disponibilité.

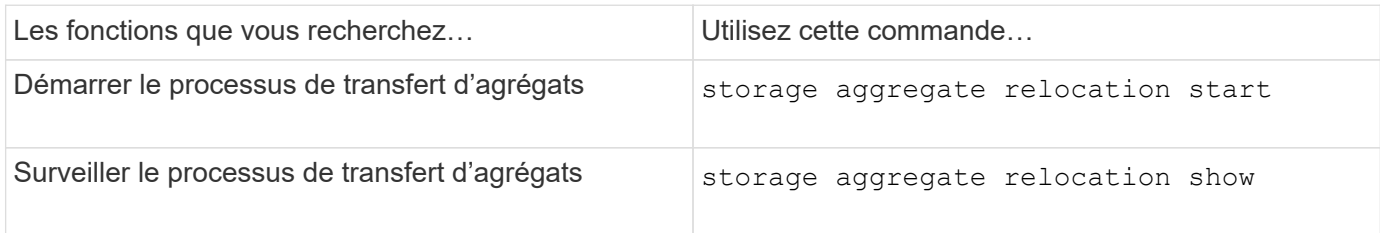

#### **Informations associées**

• ["Référence de commande ONTAP"](https://docs.netapp.com/fr-fr/ontap/concepts/manual-pages.html)

# <span id="page-16-1"></span>**Commandes de gestion des agrégats**

Vous utilisez le storage aggregate commande de gestion de vos agrégats.

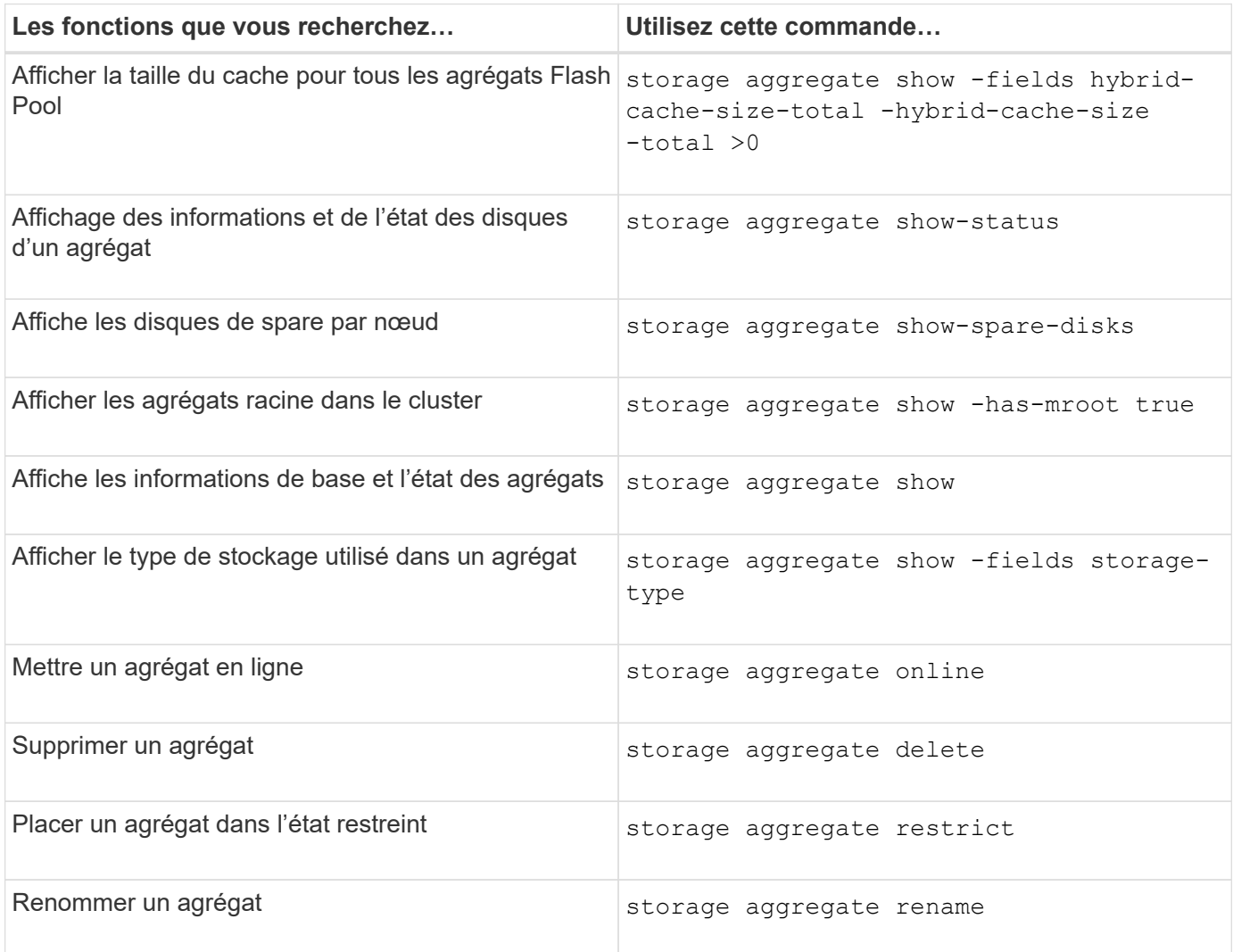

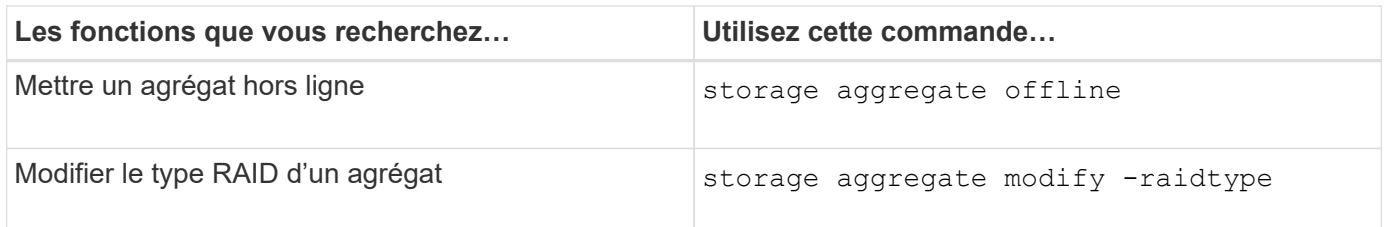

### **Informations associées**

• ["Référence de commande ONTAP"](https://docs.netapp.com/us-en/ontap-cli)

#### **Informations sur le copyright**

Copyright © 2024 NetApp, Inc. Tous droits réservés. Imprimé aux États-Unis. Aucune partie de ce document protégé par copyright ne peut être reproduite sous quelque forme que ce soit ou selon quelque méthode que ce soit (graphique, électronique ou mécanique, notamment par photocopie, enregistrement ou stockage dans un système de récupération électronique) sans l'autorisation écrite préalable du détenteur du droit de copyright.

Les logiciels dérivés des éléments NetApp protégés par copyright sont soumis à la licence et à l'avis de nonresponsabilité suivants :

CE LOGICIEL EST FOURNI PAR NETAPP « EN L'ÉTAT » ET SANS GARANTIES EXPRESSES OU TACITES, Y COMPRIS LES GARANTIES TACITES DE QUALITÉ MARCHANDE ET D'ADÉQUATION À UN USAGE PARTICULIER, QUI SONT EXCLUES PAR LES PRÉSENTES. EN AUCUN CAS NETAPP NE SERA TENU POUR RESPONSABLE DE DOMMAGES DIRECTS, INDIRECTS, ACCESSOIRES, PARTICULIERS OU EXEMPLAIRES (Y COMPRIS L'ACHAT DE BIENS ET DE SERVICES DE SUBSTITUTION, LA PERTE DE JOUISSANCE, DE DONNÉES OU DE PROFITS, OU L'INTERRUPTION D'ACTIVITÉ), QUELLES QU'EN SOIENT LA CAUSE ET LA DOCTRINE DE RESPONSABILITÉ, QU'IL S'AGISSE DE RESPONSABILITÉ CONTRACTUELLE, STRICTE OU DÉLICTUELLE (Y COMPRIS LA NÉGLIGENCE OU AUTRE) DÉCOULANT DE L'UTILISATION DE CE LOGICIEL, MÊME SI LA SOCIÉTÉ A ÉTÉ INFORMÉE DE LA POSSIBILITÉ DE TELS DOMMAGES.

NetApp se réserve le droit de modifier les produits décrits dans le présent document à tout moment et sans préavis. NetApp décline toute responsabilité découlant de l'utilisation des produits décrits dans le présent document, sauf accord explicite écrit de NetApp. L'utilisation ou l'achat de ce produit ne concède pas de licence dans le cadre de droits de brevet, de droits de marque commerciale ou de tout autre droit de propriété intellectuelle de NetApp.

Le produit décrit dans ce manuel peut être protégé par un ou plusieurs brevets américains, étrangers ou par une demande en attente.

LÉGENDE DE RESTRICTION DES DROITS : L'utilisation, la duplication ou la divulgation par le gouvernement sont sujettes aux restrictions énoncées dans le sous-paragraphe (b)(3) de la clause Rights in Technical Data-Noncommercial Items du DFARS 252.227-7013 (février 2014) et du FAR 52.227-19 (décembre 2007).

Les données contenues dans les présentes se rapportent à un produit et/ou service commercial (tel que défini par la clause FAR 2.101). Il s'agit de données propriétaires de NetApp, Inc. Toutes les données techniques et tous les logiciels fournis par NetApp en vertu du présent Accord sont à caractère commercial et ont été exclusivement développés à l'aide de fonds privés. Le gouvernement des États-Unis dispose d'une licence limitée irrévocable, non exclusive, non cessible, non transférable et mondiale. Cette licence lui permet d'utiliser uniquement les données relatives au contrat du gouvernement des États-Unis d'après lequel les données lui ont été fournies ou celles qui sont nécessaires à son exécution. Sauf dispositions contraires énoncées dans les présentes, l'utilisation, la divulgation, la reproduction, la modification, l'exécution, l'affichage des données sont interdits sans avoir obtenu le consentement écrit préalable de NetApp, Inc. Les droits de licences du Département de la Défense du gouvernement des États-Unis se limitent aux droits identifiés par la clause 252.227-7015(b) du DFARS (février 2014).

#### **Informations sur les marques commerciales**

NETAPP, le logo NETAPP et les marques citées sur le site<http://www.netapp.com/TM>sont des marques déposées ou des marques commerciales de NetApp, Inc. Les autres noms de marques et de produits sont des marques commerciales de leurs propriétaires respectifs.